# **ownpaste Documentation**

*Release 0.2.2*

**Rafael G. Martins**

June 14, 2012

# **CONTENTS**

Author Rafael Goncalves Martins

Source code <https://hg.rafaelmartins.eng.br/ownpaste/>

License BSD

Version 0.2.2

ownpaste is a pastebin web application, designed to be used as a personal/private pastebin.

This project is motivated by the difficulty of maintain a public pastebin service nowadays, without time expiration and heavy spam filters. This is the reason why services like <http://paste.pocoo.org/> are shutting down.

A simple private pastebin application, that you can run by yourself, that provides a nice RESTful API, allowing the creation of cool clients, and that can highlight your files nicely, without the risk of get offline tomorrow due to spam issues looks like a nice idea in this current scenario.

ownpaste uses the [Flask](http://flask.pocoo.org/) web framework (and some of its extensions), the [Pygments](http://pygments.org/) syntax highlighter and a few other well-known [Python](http://www.python.org/) libraries.

## **CHAPTER**

**ONE**

# **USER'S GUIDE**

## **1.1 Server setup**

This section will guide you through the alternatives for setting up and configuring ownpaste in your operating system. ownpaste is currently tested on [Linux,](http://kernel.org/) but should works in other operating systems.

ownpaste works on Python 2.7.

ownpaste is available at the *Python Package Index* [\(PyPI\)](http://pypi.python.org/):

<http://pypi.python.org/pypi/ownpaste>

## **1.1.1 Installing ownpaste**

#### **Manually**

Download the latest tarball from [PyPI,](http://pypi.python.org/) extract it and run:

# python setup.py install

#### **Using pip/easy\_install**

To install blohg using pip, type:

# pip install ownpaste

Or using easy\_install, type:

# easy\_install ownpaste

#### **Gentoo Linux**

There's a [Gentoo](http://www.gentoo.org/) ebuild available in the main tree. Install it using:

```
# emerge -av www-apps/ownpaste
```
#### **Running ownpaste from the Mercurial repository**

You can also run ownpaste from the Mercurial repository. Just clone it and make sure that it is added to your Python path:

```
$ hg clone https://hg.rafaelmartins.eng.br/ownpaste/
$ cd ownpaste/
```
The ownpaste script does not exists in the repository, but you can run it using the following command from the repository root:

\$ python ownpaste/

ownpaste/ is the directory of the main Python package, with the ownpaste implementation.

## **1.1.2 Configuring ownpaste**

These are the steps needed to configure ownpaste properly.

#### **Generate password hash**

ownpaste is a private pastebin application, then you need an username and a password to be able to add pastes. Password is saved in the configuration file, but for security reasons you will want it hashed.

ownpaste provides an ownpaste script, that have some cool commands to help you when deploying ownpaste.

The following command will ask you for the desired password, and output the hash to be used in the configuration file:

\$ ownpaste generatepw --config-file=/path/to/config-file.cfg

#### **Configuration parameters**

These are the configuration parameters available for ownpaste.

Please read the descriptions carefully and create your configuration file. The configuration file is an usual python file, with the following variables:

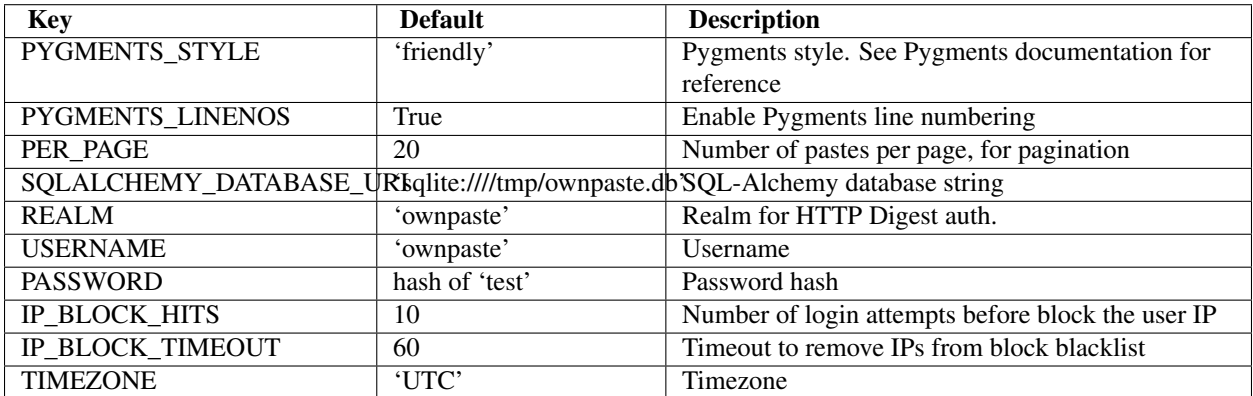

Please don't use the default 'test' password, it is *VERY* unsecure.

Save your configuration file somewhere.

#### **Initializing the ownpaste database**

You'll need to initialize the database with the needed tables. You can use any database system supported by SQL-Alchemy.

The ownpaste script provides a command to initialize the database:

```
$ ownpaste db_version_control --config-file=/path/to/config-file.cfg
$ ownpaste db_upgrade --config-file=/path/to/config-file.cfg
```
#### **Running ownpaste**

You can run ownpaste using the ownpaste script, for tests. The built-in server can't handle a big request load, then please don't use it in production.

\$ ownpaste runserver --config-file=/path/to/config-file.cfg

You can also setup the configuration file path using the environment variable OWNPASTE\_SETTINGS. This variable should contains a string with the path of the configuration file.

#### **Deploying ownpaste**

A simple wsgi file for ownpaste looks like this:

**from ownpaste import** create\_app

```
application = create\_app('/path/to/config-file.cfg')
```
ownpaste is an usual Flask application, take a look at flask deployment documentation for instructions:

<http://flask.pocoo.org/docs/deploying/>

Make sure that the REMOTE\_ADDR and HTTP\_AUTHORIZATION headers are being passed to the ownpaste application by your web server of choice.

The IP-based blocker, to avoid brute-force attacks, will fail if REMOTE\_ADDR isn't correct.

## **1.2 RESTful API documentation**

ownpaste provides a neat RESTful API, that can returns HTML and JSON on demand, as required by the client, and that can receive JSON data from the client as well.

The returned content (application/json or text/html) is controlled by the Accept: HTTP header.

Our current API version is 1.

This section of the documentation will explain the API endpoints and methods.

The tables with returned/received objects are related to the JSON API and usually (but not always) to the variables that can be used by Jinja templates.

The tables with query string parameters are related to any API format.

All the methods and endpoints will be able to return a JSON object, some of them can return HTML, and some of them can receive a JSON object in the body of the request.

Some methods will require digest authentication. Use the credetials created during the server setup phase.

## **1.2.1 Base JSON response object**

All the methods, when returning JSON data, will have a common base format:

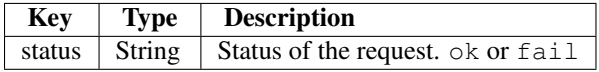

If status is equals to fail another key will be added:

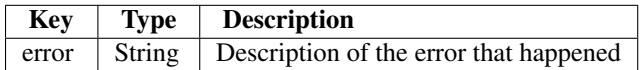

## **1.2.2 / endpoint**

This endpoint returns some basic information about the ownpaste instance.

### **GET /**

This method returns HTML or JSON.

Returned object:

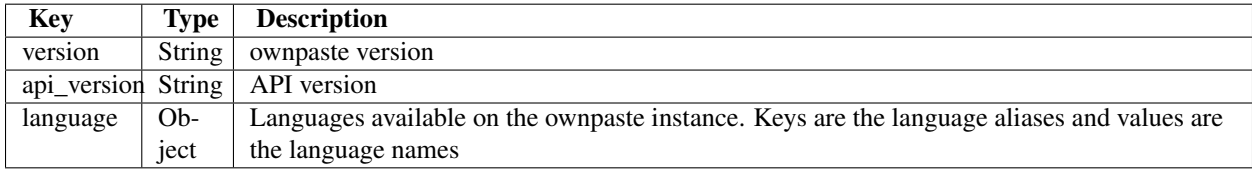

## **1.2.3 /paste/ endpoint**

This endpoint deals with the pastes itself, being able to list, add, delete, change, etc.

#### **GET /paste/**

This method returns HTML or JSON. It lists the pastes available (public or public+private) with pagination.

Query string parameters:

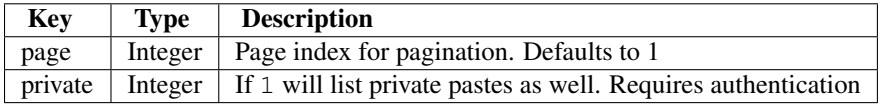

Returned object:

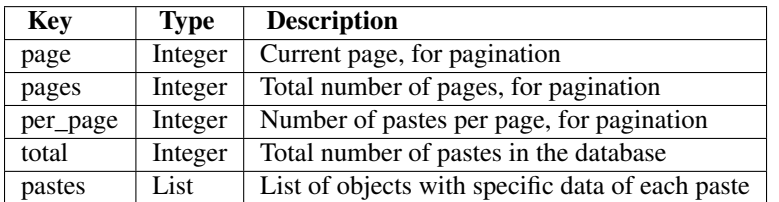

The pastes list will have objects with the following format:

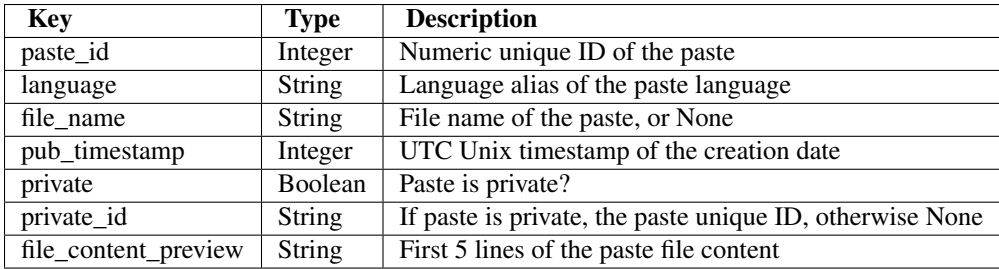

## **GET /paste/<paste\_id>/**

This method returns HTML or JSON. It returns details of a paste, by the paste public or private ID. It will requires authentication if you want to retrieve data of a private post using the public (numeric) ID.

Returned object:

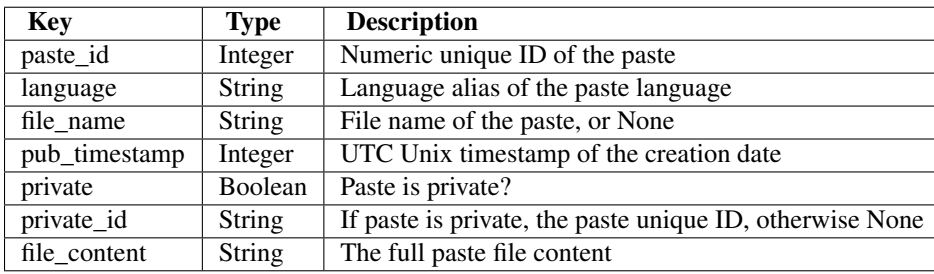

#### **POST /paste/**

This method just returns JSON. It will add a new paste to the database. It requires authentication.

Received object:

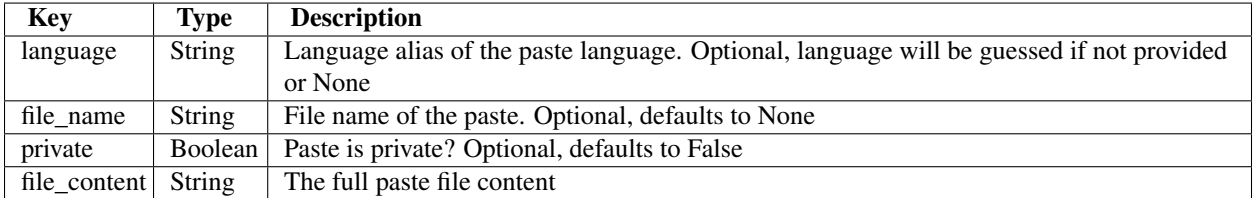

Returned object:

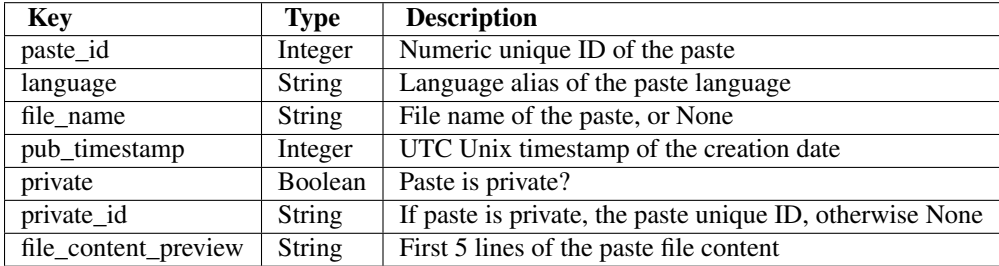

## **PATCH /paste/<paste\_id>/**

This method just returns JSON. It will change an existing paste. It requires authentication.

Received object (all parameters are optional, and will be changed if provided):

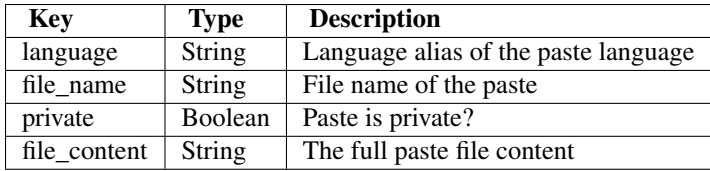

Returned object:

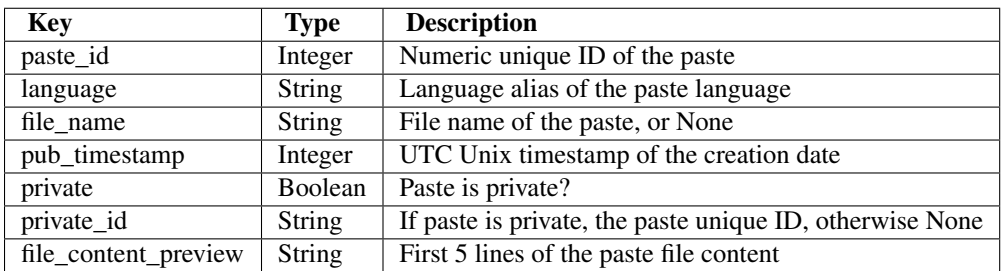

#### **DELETE /paste/<paste\_id>/**

This method just returns JSON. It will remove a paste from the database.

Use the status key from the base JSON object to know if the delete request was successful.

## **1.3 Upgrade notes**

## **1.3.1 Upgrading from 0.1**

Versions newer than 0.1 are using sqlalchemy-migrate to manage the database.

Run the following commands to initialize the sqlalchemy-migrate repository:

```
$ ownpaste db_version_control 1 --config-file=/path/to/config-file.cfg
$ ownpaste db_upgrade --config-file=/path/to/config-file.cfg
```
You'll also need to re-generate the password hash, using the following command:

```
$ ownpaste generatepw --config-file=/path/to/config-file.cfg
```
Please follow the instructions, and update the password in your configuration file.